## PARTE I. JUEGOS DE MESA

## ESCALERAS Y TOBOGANES

### INSTRUCCIONES DE JUEGO

El objetivo del juego es ser el primero en alcanzar el tesoro de la casilla 43.

Para ello habrá que avanzar por las Casillas del tablero de acuerdo al número que se saque en el dado. Cada jugador se moverá en su turno tantas Casillas como indique el dado, el jugador a su derecha lee una pregunta del mazo de tarjetas del color correspondiente a la casilla, si la respuesta es correcta, el jugador mantiene el turno (hasta un máximo de tres tiradas), si no el turno pasa al jugador siguiente.

#### Casillas Especiales

Gemas: 2, 22, 28, 33, 38, 40: si la respuesta es correcta , ganas un rubí.

Escaleras: 3, 9, 14, 18, 23, 26, 30: si la respuesta es correcta, subes hasta la casilla con el último peldaño de la escalera.

De 3 a 17; de 9 a 32; de 14 a 15; de 18 a 25; de 23 a 36; de 26 a 39; de 30 a 43

Toboganes: 12, 19, 28, 40. Si la respuesta no es correcta, te deslizas por el tobogán. Si estás en posesión de un rubí lo puedes entregar y permanecer en la misma casilla (sin bajar por el tobogán)

De 12 a 4; de 19 a 6; de 28 a 16; de 40 a 27

Plantas: 7, 28, 35, 42. Si la respuesta es correcta, puedes trepar por la planta, si la respuesta es incorrecta desciendes por ella, a menos que tengas un rubí, en cuyo caso puedes evitar el descenso.

De 7 a 35 o de 35 a 7; de 28 a 42 o de 42 a 28.

Casilla 28 es muy especial, si contestas correctamente, ganas un rubí y trepas por la planta. Si la respuesta no es correcta, desciendes por la planta a menos que **previamente** tuvieras un rubí. Si no tenías un rubí, desciendes por la planta y una vez abajo, consigues el nuevo rubí para la vez siguiente. Es decir el rubí no se puede cambiar en la misma tirada en la que se ha conseguido.

#### **MATFRIAL**

Fichas de diferentes colores y un dado

Bolitas rojas o de algún color llamativo que puedan servir como gemas. Se puede sustituir por monedas de papel, garbanzos, judías, etc.

#### PREGUNTAS

Las preguntas se pueden agrupar por temas o por dificultad asignando un color diferente a cada bloque, o simplemente pueden tener colores distintos sin que ello signifique un determinado tema o nivel de dificultad.

## TABLERO

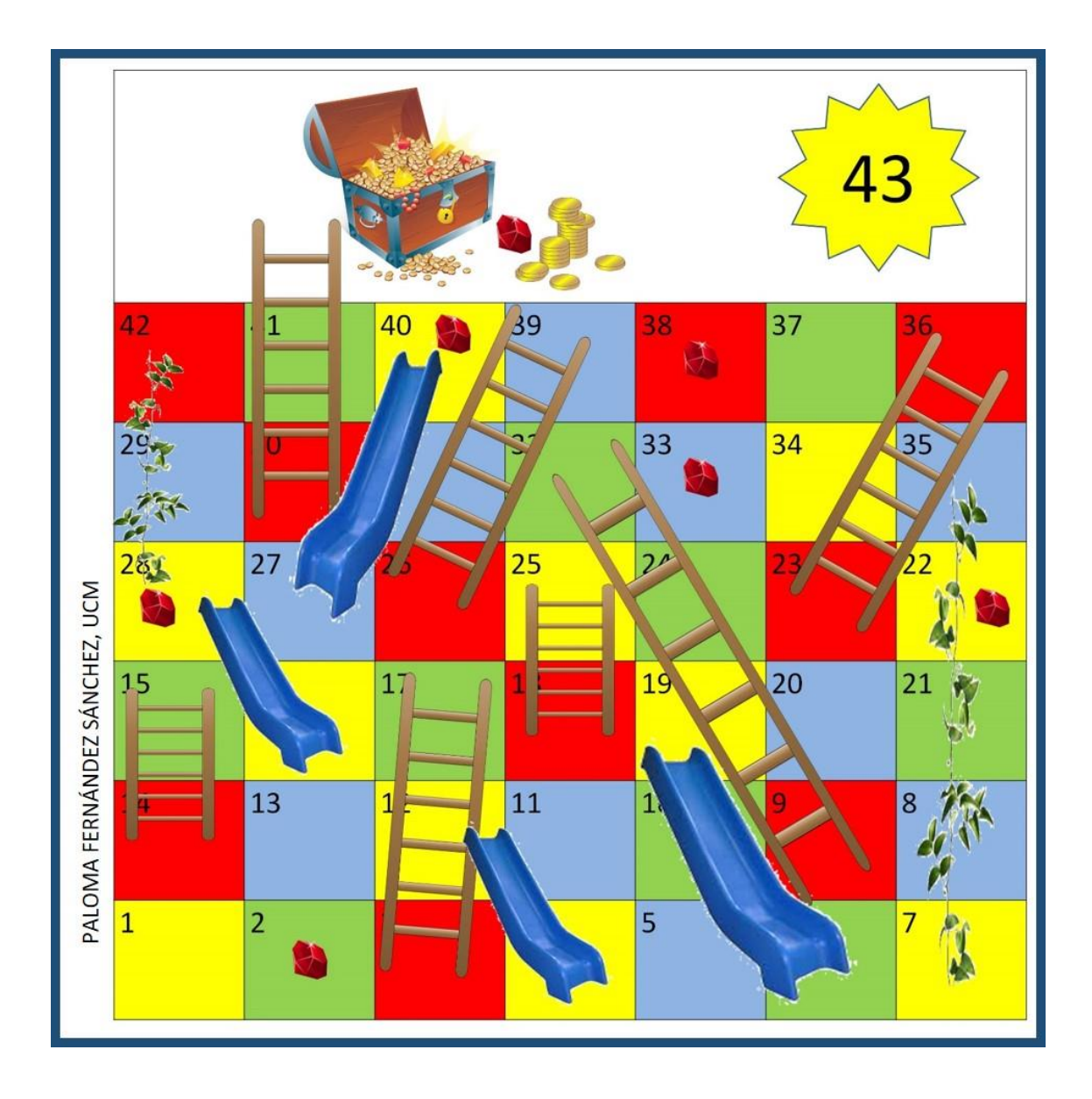

### PANAL

Se juega por equipos, entre dos y seis equipos de dos componentes cada uno.

Al principio del juego, cada equipo escoge (sin mirar) una tarjeta objetivo. Una vez escogida debe quedar visible a todos los jugadores. El objetivo del juego es ser el primero en conseguir todas las fichas de la celda que te haya tocado. A continuación cada equipo coloca su ficha (su abeja) en el punto del panal que quiera.

Los jugadores se pueden mover de punto a punto del panal en la dirección deseada, siempre entre puntos contiguos y un solo movimiento por turno. Para poder conseguir una ficha del color indicado en el vértice del panal en el que se encuentre, deberá responder correctamente a una pregunta del color indicado. Evidentemente cada jugador o equipo elegirá sus movimientos para poder conseguir las fichas de los colores indicados en su tarjeta objetivo.

Al principio de cada turno un equipo puede cambiar con la banca tres gemas (fichas) de cada color por una del color deseado. Este trueque conlleva la pérdida de turno.

#### **MATFRIAL**

Fichas de cuatro colores distintos (rojo, azul, verde, amarillo) en cantidad suficiente para que todos los jugadores puedan ir consiguiendo "premios" a lo largo del juego. Alternativamente se puede ir anotando el número de gemas de cada color que cada equipo consigue, pero no es tan vistoso.

Papel y lápiz (para las preguntas de dibujo)

6 cartas objetivo (se incluyen con el tablero)

#### PREGUNTAS

Hay cuatro tipos de preguntas

**Azules**: ¿Quién se acerca más? Es una pregunta corta sobre magnitudes, por ejemplo ¿Cuánto pesa una botella de refresco? o ¿cuál es la distancia de la Tierra a la Luna? (depende de la edad de los jugadores). Un jugador de un equipo distinto al que está en posesión del turno de juego lee la pregunta, el equipo en posesión del turno, compite frente al resto, escribiendo su respuesta en un papel, los restantes equipos dan su respuesta en voz alta, si el valor anotado por el equipo en turno es el más aproximado consigue la gema. Si el equipo que más se acerca es distinto del que tiene el turno, no consigue la gema pero evita que la consiga su oponente.

**Rojas**: Tabú / Dibujo.

Tabú: El equipo que tiene el turno elige a uno de sus miembros que será quién reciba la tarjeta con la pregunta. En 30 segundos debe conseguir que sus compañeros adivinen la respuesta sin usar las palabras tabú (ni sus derivadas) que aparecen en la tarjeta.

Dibujo: El equipo que tiene el turno elige a uno de sus miembros que será quién reciba la tarjeta con la pregunta. En 30 segundos debe conseguir que sus compañeros adivinen la respuesta a partir de un dibujo.

**Verde**: Cuestiones conceptuales

**Amarillo**: Cuestiones históricas, curiosidades…

### **COMODINES**

Cada equipo dispone de tres comodines que puede usar a su conveniencia durante el juego, pero exclusivamente para las preguntas verdes y amarillas.

INTERNET: 1 minuto de consulta en Internet (según la edad y destreza de los jugadores, este tiempo se puede alargar un poco).

CONSULTA TU LIBRO: 1 minuto de consulta en el libro o material de clase (según la edad y destreza de los jugadores, este tiempo se puede alargar un poco).

PREGUNTA A TU PROFE: 1 minuto para hacer la pregunta adecuada (según la edad y destreza de los jugadores, este tiempo se puede alargar un poco).

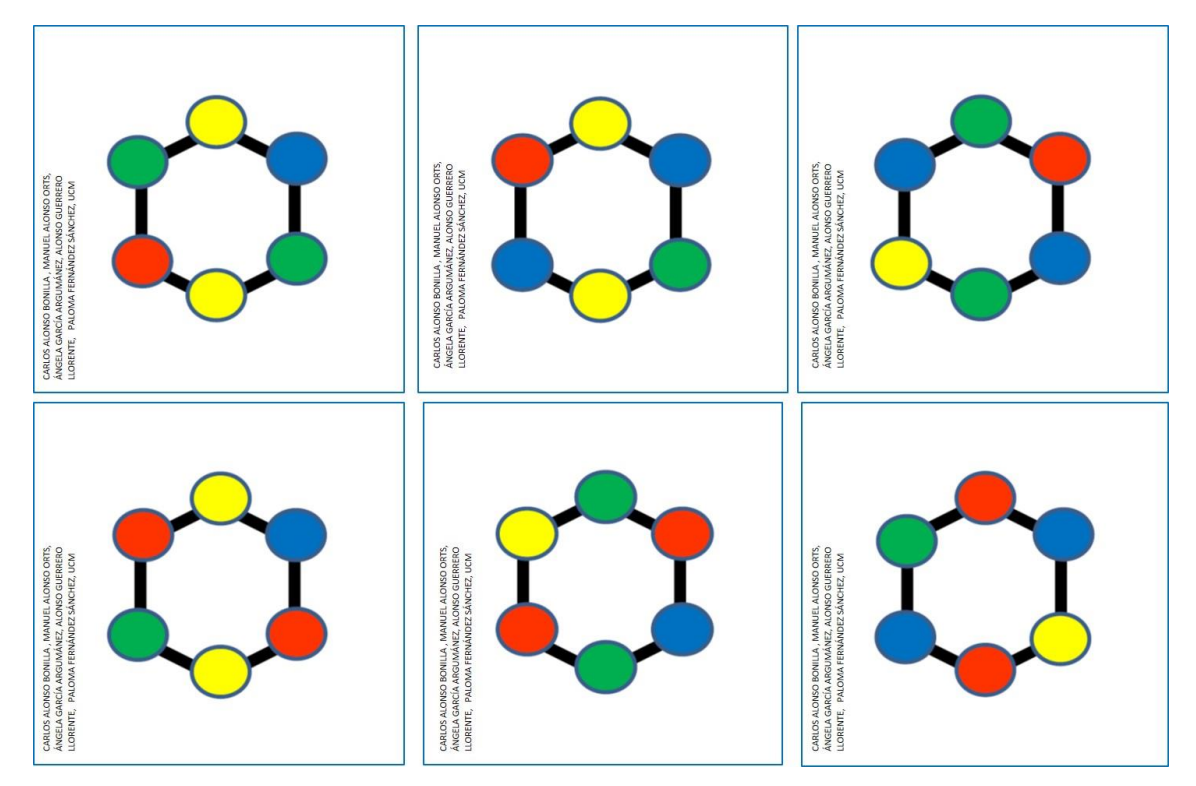

## TARJETAS OBJETIVO

## TABLERO

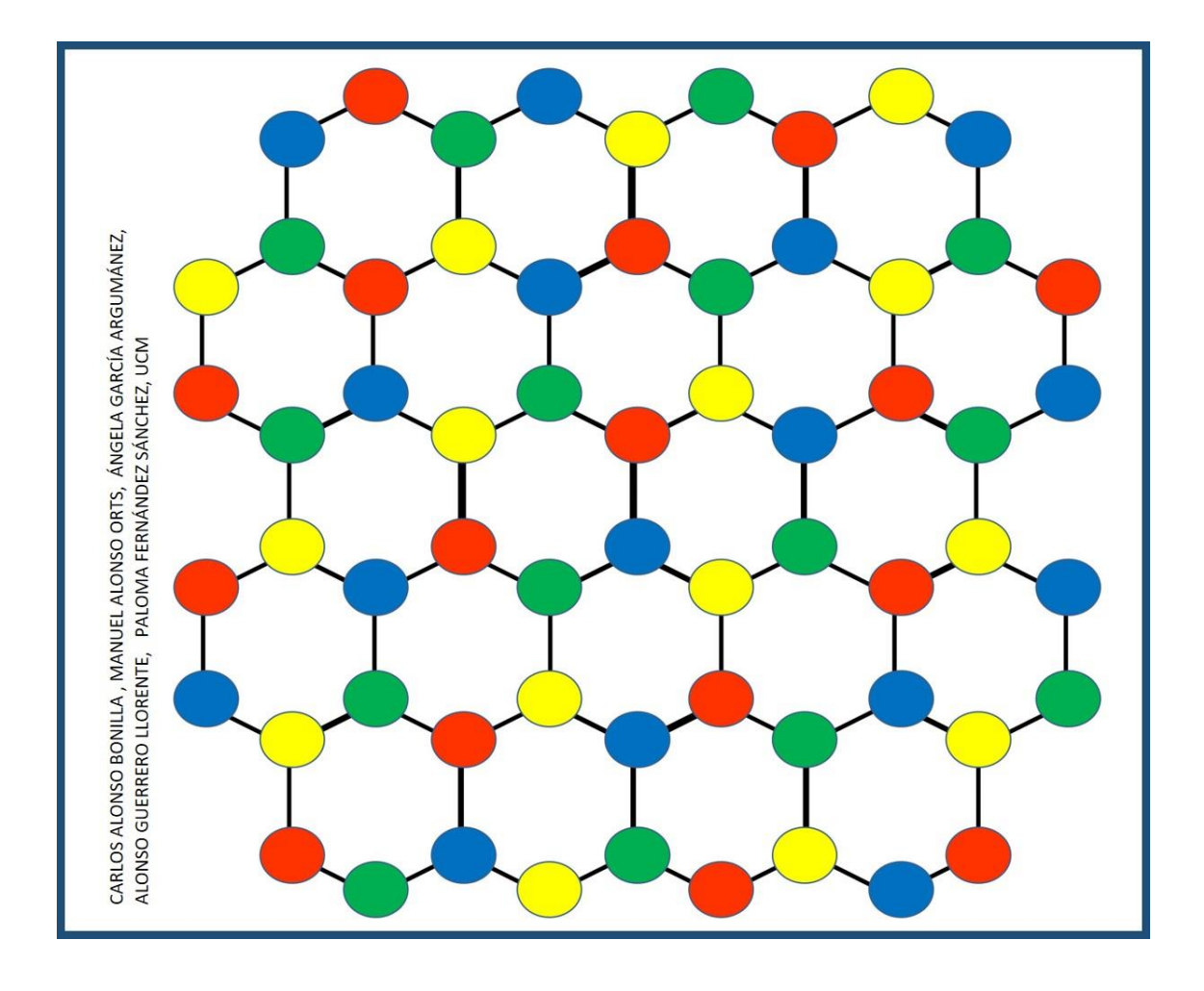

## LA CIUDAD DE LA CIENCIA

La dinámica del juego es muy similar a la del conocido MONOPOLY. es el juego de comprar, vender y alquilar Propiedades , para obtener beneficios y avanzar en tus conocimientos sobre la Ciencia, de forma que uno de los jugadores llegue a ser el más rico y el más sabio de todos los jugadores y por tanto el ganador. El objetivo del juego es ser el único jugador que quede en la partida que no esté en bancarrota.

Partiendo de la casilla de "SALIDA", mueve tu peón alrededor del tablero según la puntuación que obtengas en los dados. Cuando caigas sobre una casilla que nadie posea podrás comprársela a la banca. Para poder comprarla deberás contestar correctamente a una pregunta sobre Ciencias. Si la respuesta no es correcta podrás comprar la Propiedad por el doble de su valor. Si decides no comprarla la banca la vende al mejor postor si lo hay.

Los jugadores que tienen Propiedades cobran un alquiler a los demás cuando caen en ellas. Aumentar de nivel o llegar al nivel máximo en tu Propiedad aumenta considerablemente lo que se debe pagar, por lo que es conveniente hacerlo con el mayor número de Propiedades, siguiendo la misma rutina que cuando quieras comprar.

Si necesitas ganar más dinero, la banca puede darte una hipoteca sobre tus Propiedades. Debes seguir siempre las instrucciones que te manden las cartas de Suerte y Caja de Comunidad y a veces te van a mandar a la Biblioteca para que aumentes tus conocimientos (te quedarás tres turnos sin jugar).

MATERIAL

Fichas de colores (tantas como jugadores) y dos dados

36 cartas de Título de Propiedad y 10 cartas de Compañías de Servicios

18 cartas Bonus

16 cartas de Suerte y 16 de Caja de Comunidad

Billetes de la Banca

PREPARACION

El Banquero y la Banca: Se elige a un jugador para que sea el Banquero. El banquero da a cada jugador 2500 € repartidos de la siguiente manera:

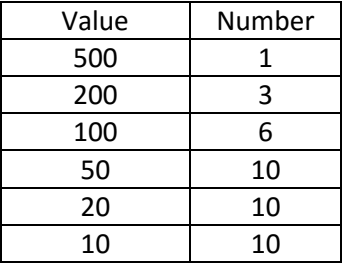

Además de guardar el dinero, la Banca también guarda las tarjetas de Título de Propiedad, Bonus y preguntas hasta que los jugadores las usan. La Banca también paga bonificaciones, presta dinero cuando se piden las hipotecas y recoge todos los impuestos, multas, préstamos e intereses. La Banca nunca se queda en bancarrota y puede disponer de todo el dinero que necesite mediante Pagarés escritos en concepto un trozo de papel cualquiera.

### EL JUEGO

Los jugadores tiran los dados. El jugador con la puntuación más alta es el primero y el turno pasa a la izquierda.

**Dobles**: Si sacas dobles con los dados, mueve tu ficha el número de casillas correspondiente y haz lo que determine la casilla, como siempre, después vuelve a tirar los dados y juega otra vez. Si sacas dobles tres veces seguidas, debes ir a la Biblioteca.

**Casilla de SALIDA**: Cada vez que caigas o pases por la casilla de "SALIDA" siempre siguiendo la dirección de la flecha, la Banca te pagara 200 €. Es posible obtener 200 € dos veces en el mismo turno si, por ejemplo, caes en la casilla que corresponde a una carta de Suerte inmediatamente después de la casilla de "SALIDA" y ésta te dice "Colócate en la casilla de SALIDA".

**Compra de propiedades**: Para comprar Propiedades una vez has caído en ellas, hay que responder a una pregunta, si se responde bien la pregunta, el precio es la mitad del marcado. Si se responde mal, el precio es el doble del marcado. Si sale a subasta, la opción de compra es para el primer jugador que anuncie que sabe las respuesta, si la respuesta que da es correcta, el precio es el marcado, si no es correcta el doble del marcado. Tendrás que contestar preguntas para comprar Propiedades, aumentar el nivel de las mismas y salir de la Biblioteca.

En cualquier momento el jugador que tiene que responder puede optar por ir a consultar para responder bien, mientras tanto el juego sigue, y el jugador se reincorpora en el siguiente turno que le toque para finalizar lo que había comenzado (ver BIBLIOTECA).

**Posesión de propiedades**: Cuando caigas sobre una casilla que nadie posea podrás comprársela a la banca. Para poder comprarla deberás contestar correctamente a una pregunta sobre Ciencia. Si la respuesta no es correcta podrás comprar la Propiedad por el doble de su valor. Si decides no comprarla la banca la vende al mejor postor si lo hay.

Tener Propiedades te autoriza a cobrar un alquiler a cualquier "inquilino" que caiga en esa casilla. Es muy ventajoso poseer todas las Propiedades del mismo color. Puedes subir el nivel en cualquier propiedad siempre que poseas todas las de ese color.

**Aumentar el Nivel de una Propiedad**: Puedes subir el nivel en cualquier propiedad siempre que poseas todas las de ese color. Para aumentar de nivel, hay que pagar a la Banca el 50 % del valor nominal de la Propiedad y contestar correctamente a una pregunta. No se pueden aumentar el nivel cuando una de las Propiedades de ese color esté hipotecada.

Los aumentos de nivel de las propiedades son mejoras en el nivel académico. Hay tres:

- ENSEÑANZA PRIMARIA (EP)
- ENSEÑANZA SECUNDARIA (ESE)
- ENSEÑANZA SUPERIOR (ESU)

**Pagos a otros jugadores**: Si caes en una Propiedad que ya haya sido comprada por otro jugador, el propietario puede pedirte que le pagues el alquiler. Debe pedirte el alquiler antes de que el jugador que tiene el turno después de ti haya tirado los dados. La cantidad a pagar se muestra en el Título de Propiedad y variará dependiendo del nivel que tenga. Cuando todas las Propiedades de un mismo color son del mismo jugador, se dobla el alquiler a pagar. Cuando el propietario tiene la Propiedad hipotecada no puede cobrar alquiler

- $\Box$ Alquiler: 10% del valor nominal
- $\Box$ Con EP: Valor nominal
- $\Box$ Con ESE: 2 veces el valor nominal
- $\Box$ Con ESU: 3 veces el valor nominal
- Hipoteca: 80% valor nominal  $\Box$

**Venta de propiedades**: Puedes vender Propiedades que no hayan subido de nivel a cualquier jugador en una transacción privada al precio que ambos acordéis.

**Bancarrota**: Si le debes a la Banca o a otro jugador más dinero del que sumas en Propiedades, se te declara en bancarrota y quedas eliminado del juego. Si eres declarado en bancarrota por la banca, ésta se queda todas tus propiedades y dinero, si es otro jugador el que te declara en bancarrota, es él quien se queda tus Propiedades y dinero, en este caso también "hereda" las hipotecas de tus Propiedades si las hubiera.

## **CASILLAS ESPECIALES**

*Casillas de Suerte Y Caja de Comunidad*: Si caes en una de estas casillas significa que debes coger la carta correspondiente de la parte de arriba del montón. Estas cartas pueden pedirte que: Muevas tu ficha; Pagues dinero, por ejemplo impuestos; Recibas dinero; Vayas a la Biblioteca o Quedes libre de la **Biblioteca** 

Debes seguir las instrucciones de la carta y actuar inmediatamente antes de devolver la carta a la parte de abajo del montón. Si coges una carta de "Quedas Libre de la Biblioteca" puedes guardártela hasta que la necesites o venderla a otro jugador a un precio acordado entre ambos.

Nota: Puede que una carta te indique que muevas tu ficha a otra casilla, si haciendo esto pasas por la casilla de "SALIDA" cobra 200 €. No puedes cobrar el dinero si la carta te manda a la Biblioteca.

*Estaciones o Compañías con Intercambiador:* Como se indica en el tablero, se tiran los dados, si el número obtenido es par se puede cambiar de compañía o acceder al centro correspondiente. En el siguiente turno se avanza a derecha o izquierda. Si el número obtenido es impar no se puede completar el intercambio, por lo tanto en el siguiente turno, el sentido de avance por el tablero sigue siendo el mismo.

*METRO:* Permite saltar a cualquier casilla del tablero.

*Zona de intercambio:* Permite intercambiar propiedades con otros jugadores o con la Banca, si se tienen ya dos propiedades del mismo color. En cualquier caso pagando la diferencia entre los valores nominales de las propiedades (sólo el que solicita el cambio)

*Instituto y universidad:* Se obtiene una tarjeta comodín Bonus para cuando se falle una respuesta o un bonus de 50 € para aumentar el nivel de una propiedad.

*BONUS*: Se obtiene una tarjeta comodín para cuando se falle una respuesta o un bonus de 50 € para aumentar el nivel de una propiedad.

*Casillas de impuestos:* Cuando caigas en estas casillas, simplemente paga a la Banca la cantidad que se indica.

*Biblioteca:* Te mandarán a la Biblioteca si: caes en la casilla "A la Biblioteca", sacas dobles dados tres veces seguidas o coges una carta de Suerte que te envía a la Biblioteca. Si te mandan a la Biblioteca no podrás recoger los 200 € de la casilla de "SALIDA".

Al principio del juego se puede decidir que si un jugador no sabe una respuesta, puede llevar su ficha a la biblioteca mientras busca información para responder, cuando la consigue se incorpora de nuevo al juego en la misma casilla que estaba, y si aún está libre puede comprar la propiedad.

Para salir de la Biblioteca siempre hay que pagar una multa de 50  $\epsilon$  y quedarse tres turnos sin jugar a no ser que: Tengas o compres a otro jugador una carta que te permita salir de la Biblioteca; Contestes bien a tres preguntas; Saques doble dados en el que era tu turno

Si caes en la casilla Biblioteca, no estás penalizado, solo estás de visita. Para salir de la Biblioteca de la manera que sea, siempre has de pagar la multa de 50 €.

## PARTIDAS RÁPIDAS

## SOLO UN JUGADOR TIENE QUE CAER EN BANCARROTA

Durante la preparación del juego, el banquero baraja todas las tarjetas de Propiedades y reparte dos tarjetas a cada jugador, los jugadores pagarán inmediatamente el importe de estas Propiedades y comienza el juego. Cuando un jugador cae en bancarrota se acaba el juego. Las propiedades y el dinero del jugador en bancarrota pasan a la Banca o al acreedor principal. El resto de jugadores contabilizan sus Títulos de Propiedad, efectivo, etc. Las Propiedades hipotecadas se valorarán al 50 % de su valor nominal. Una vez contabilizados todos los bienes, el jugador más rico gana la partida.

## JUEGO CONTRARRELOJ

Antes de empezar, se decide la duración del juego, siendo el jugador más rico en ese momento el que gane la partida. Para empezar este juego contrarreloj, se entregarán dos Títulos de Propiedad (que debe pagar) a cada jugador.

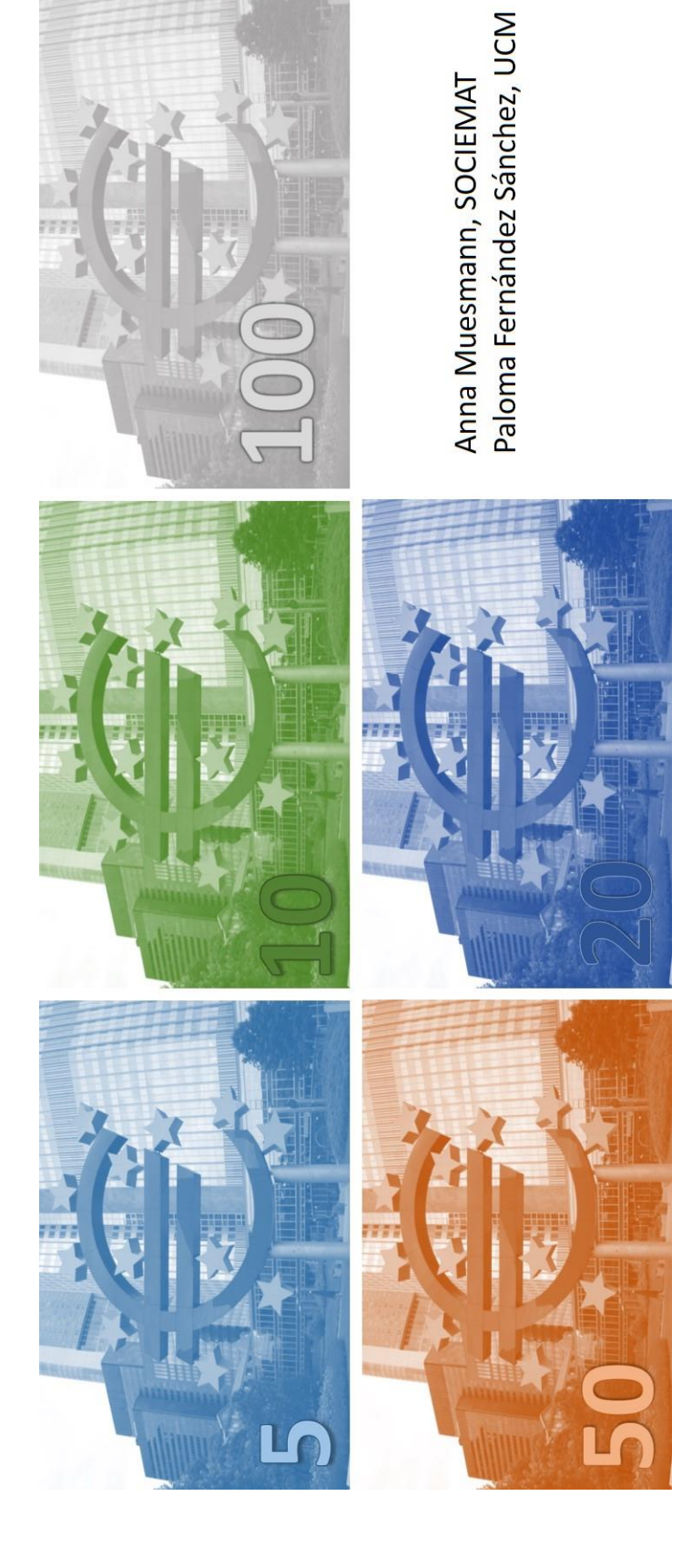

#### TABLERO

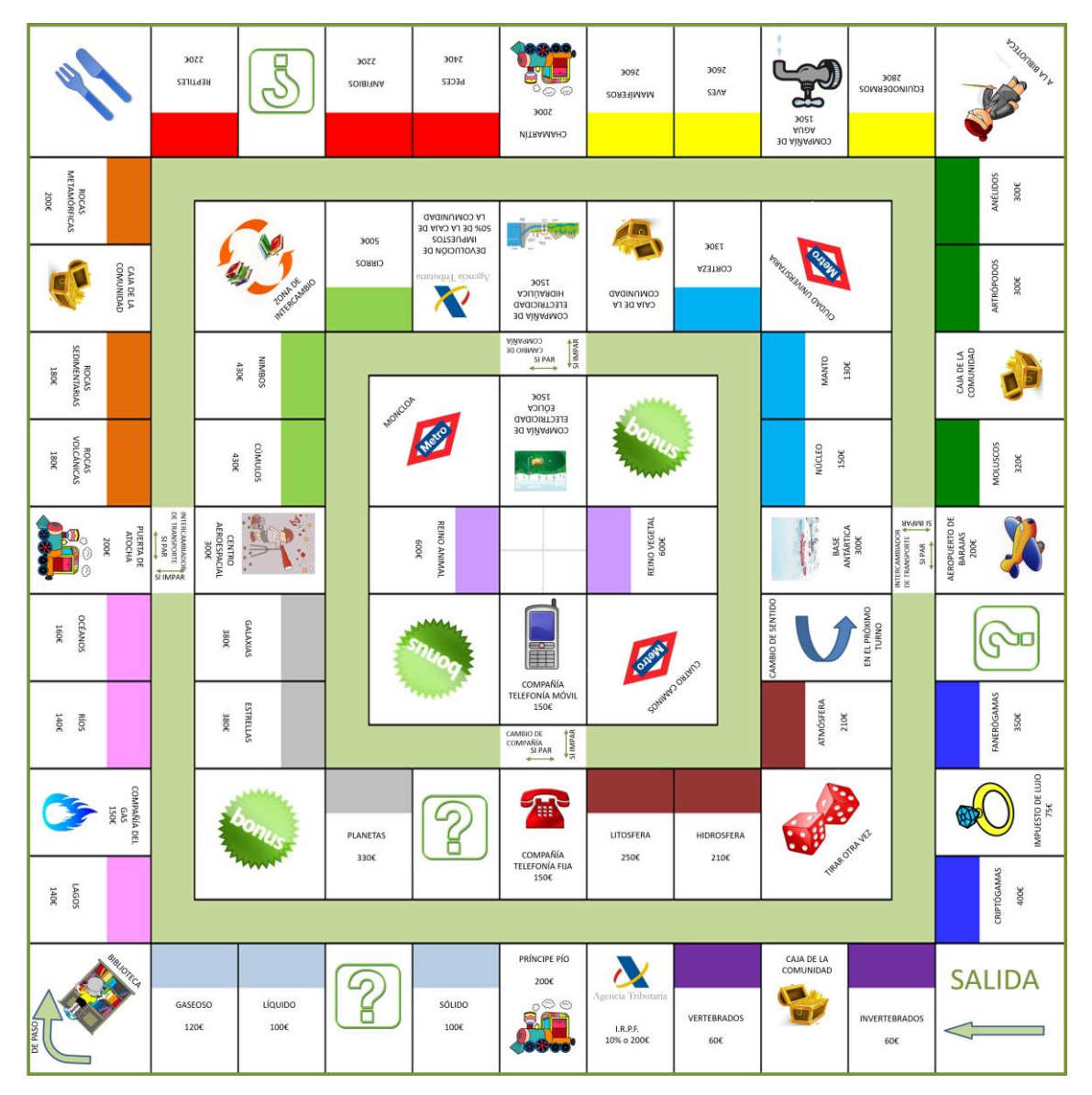

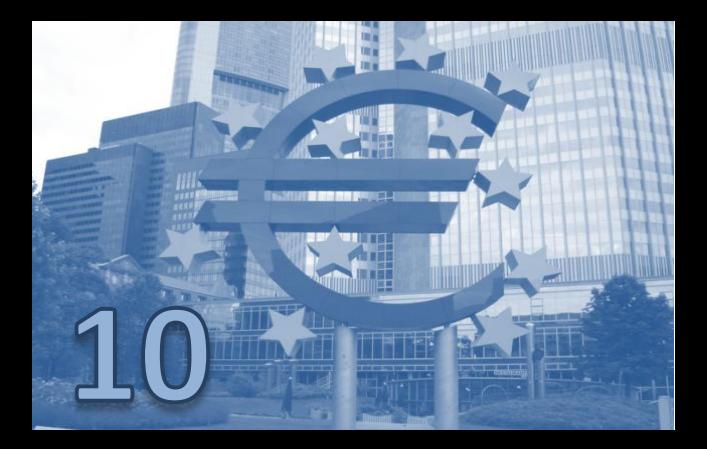

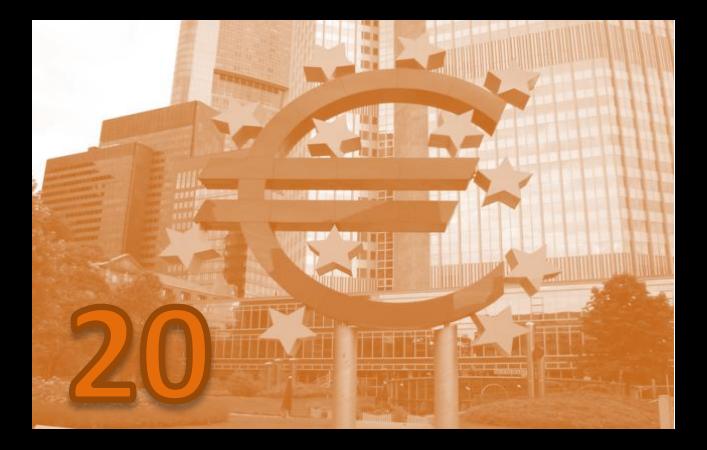

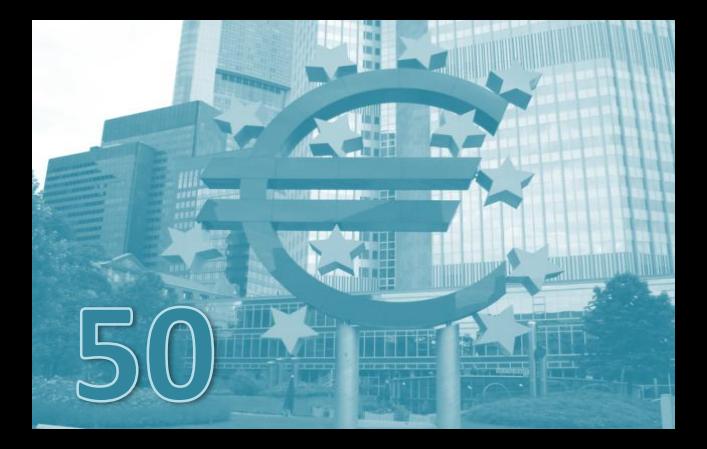

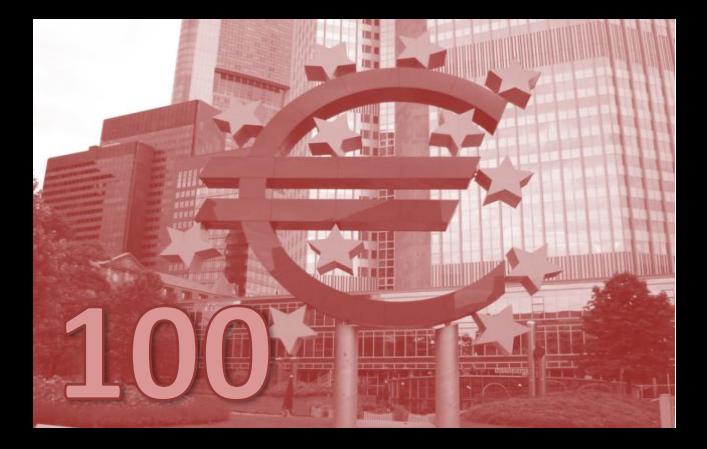

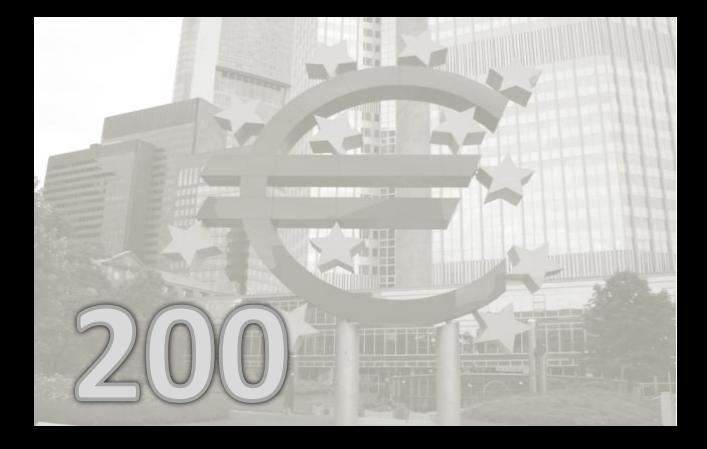

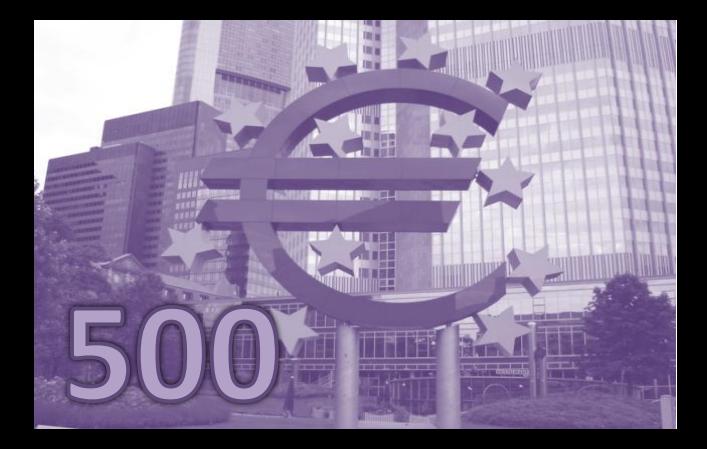

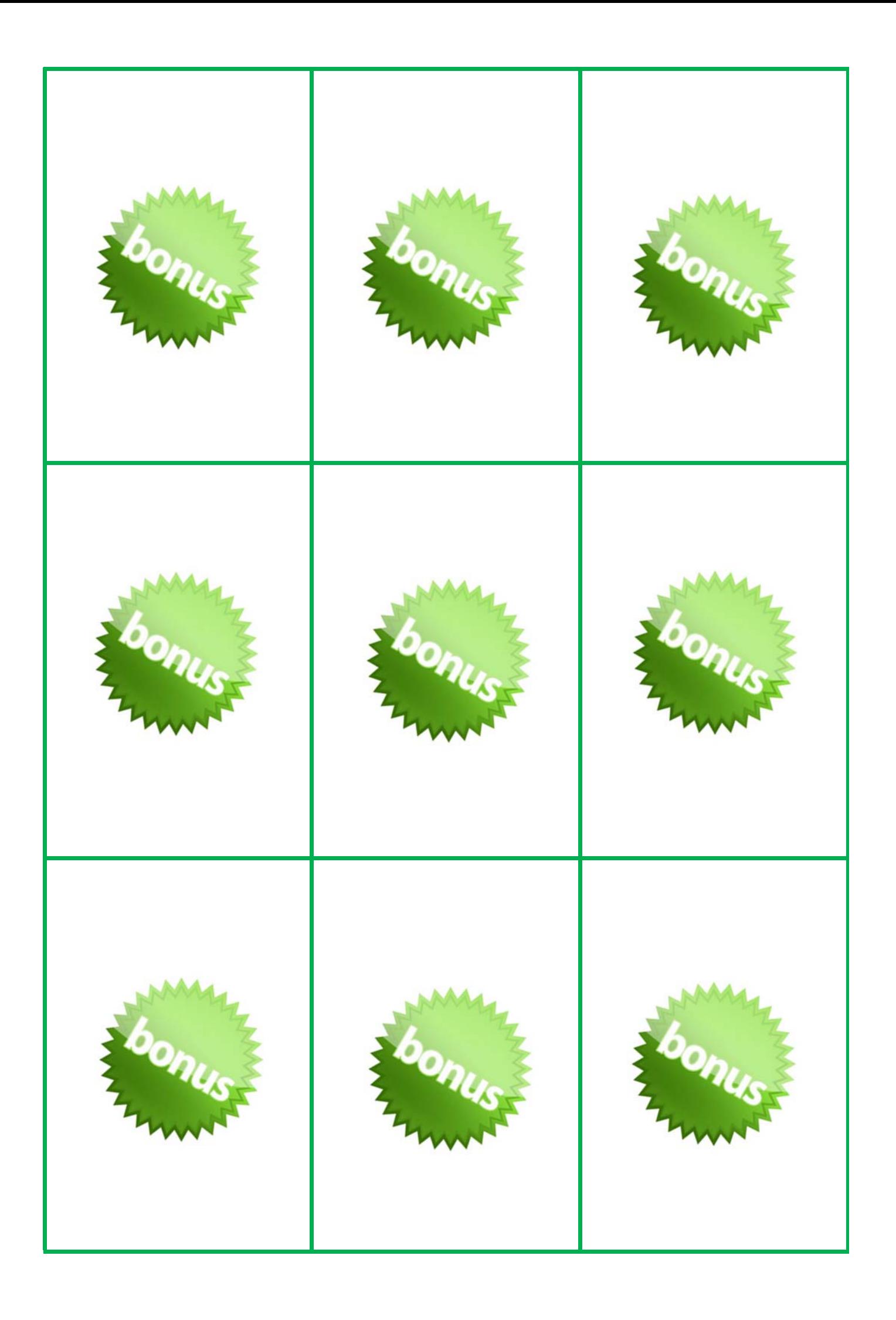

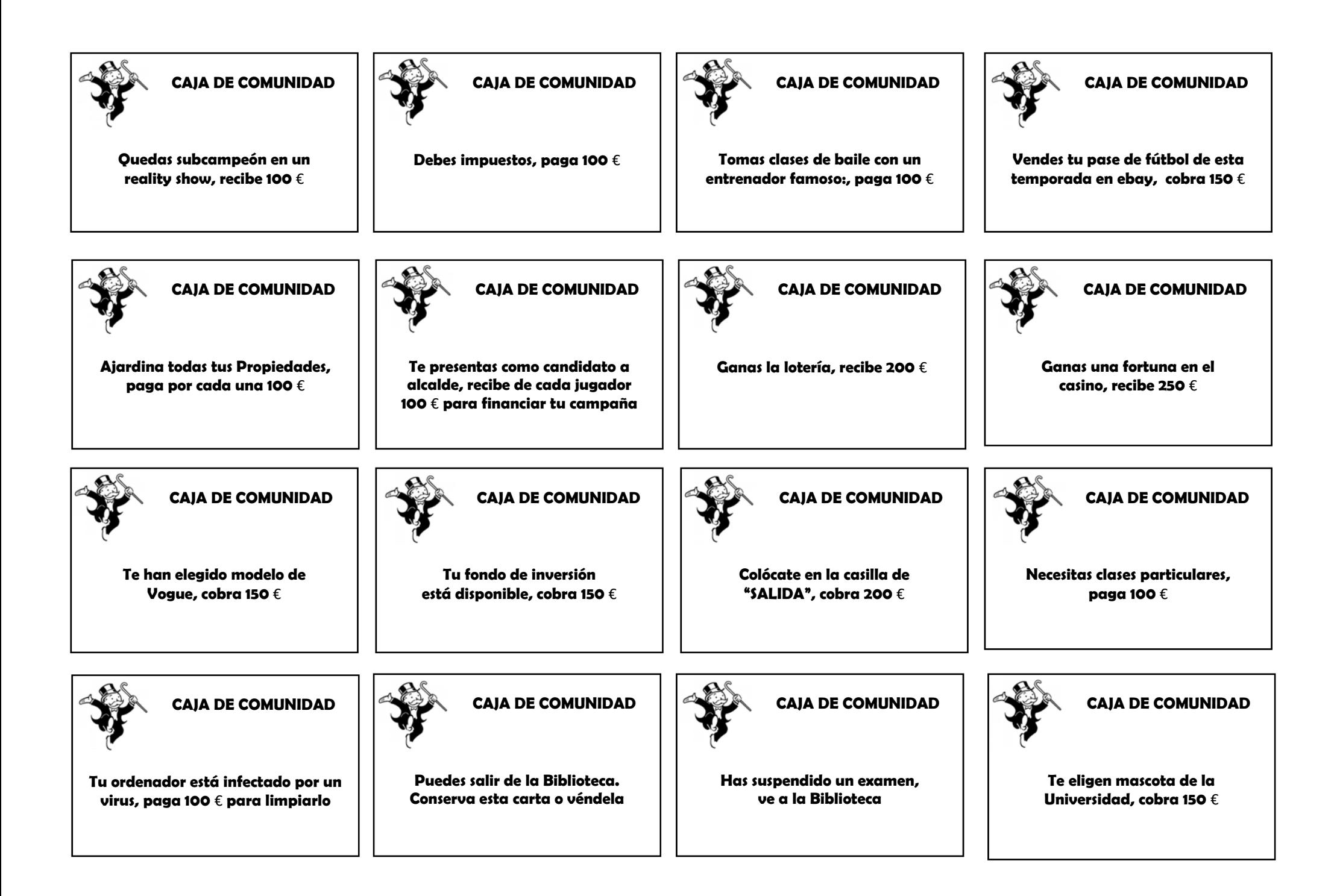

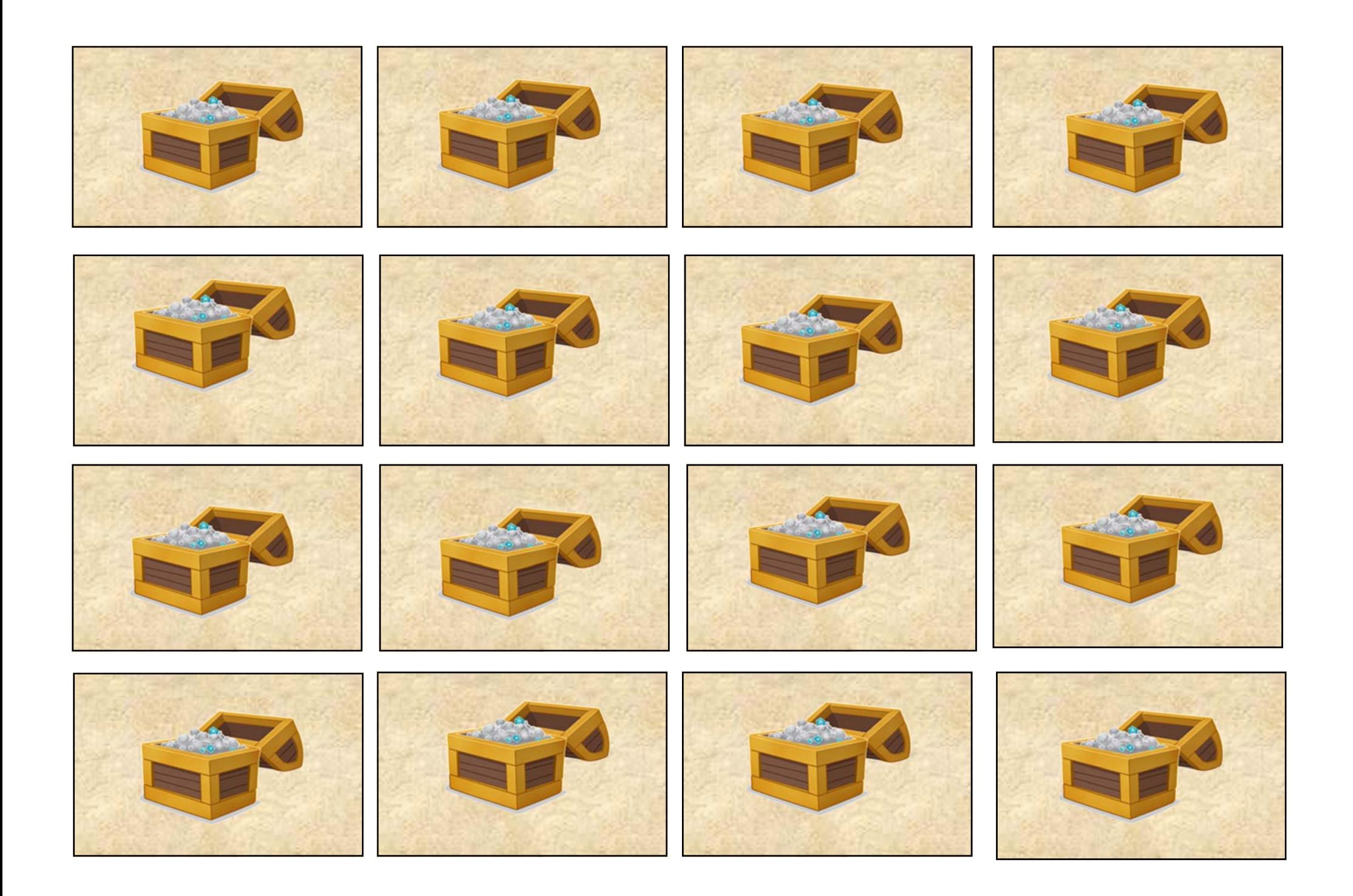

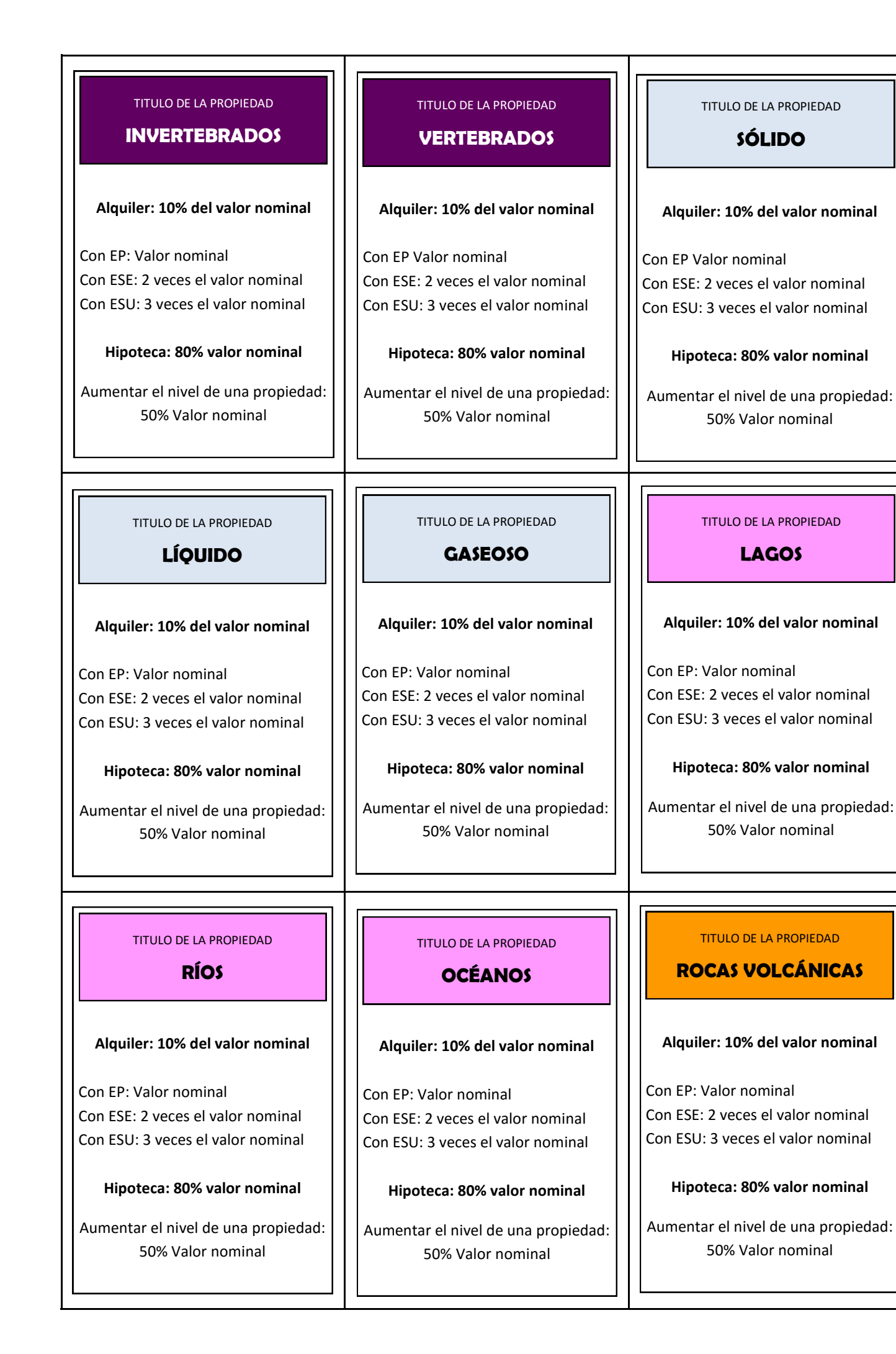

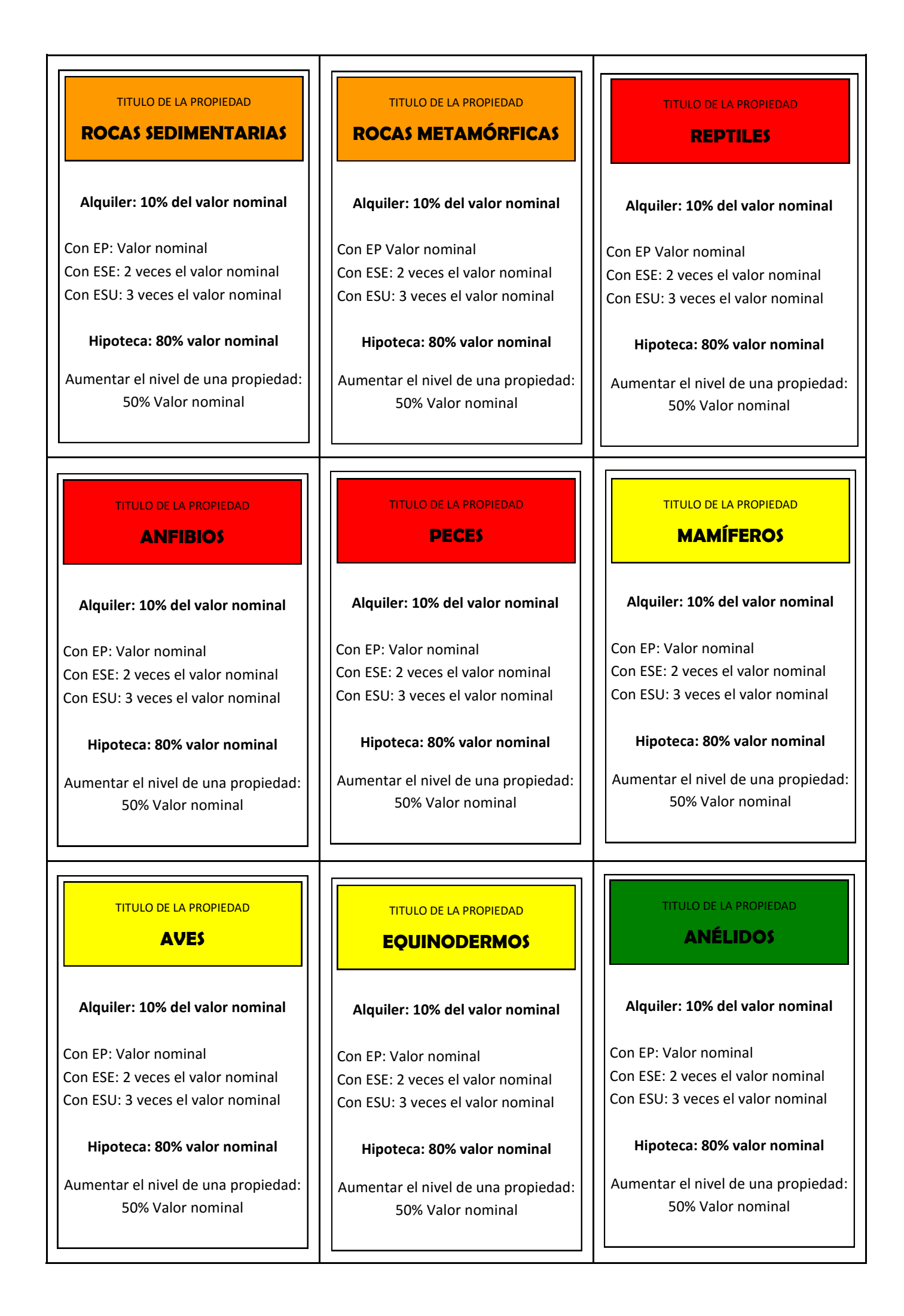

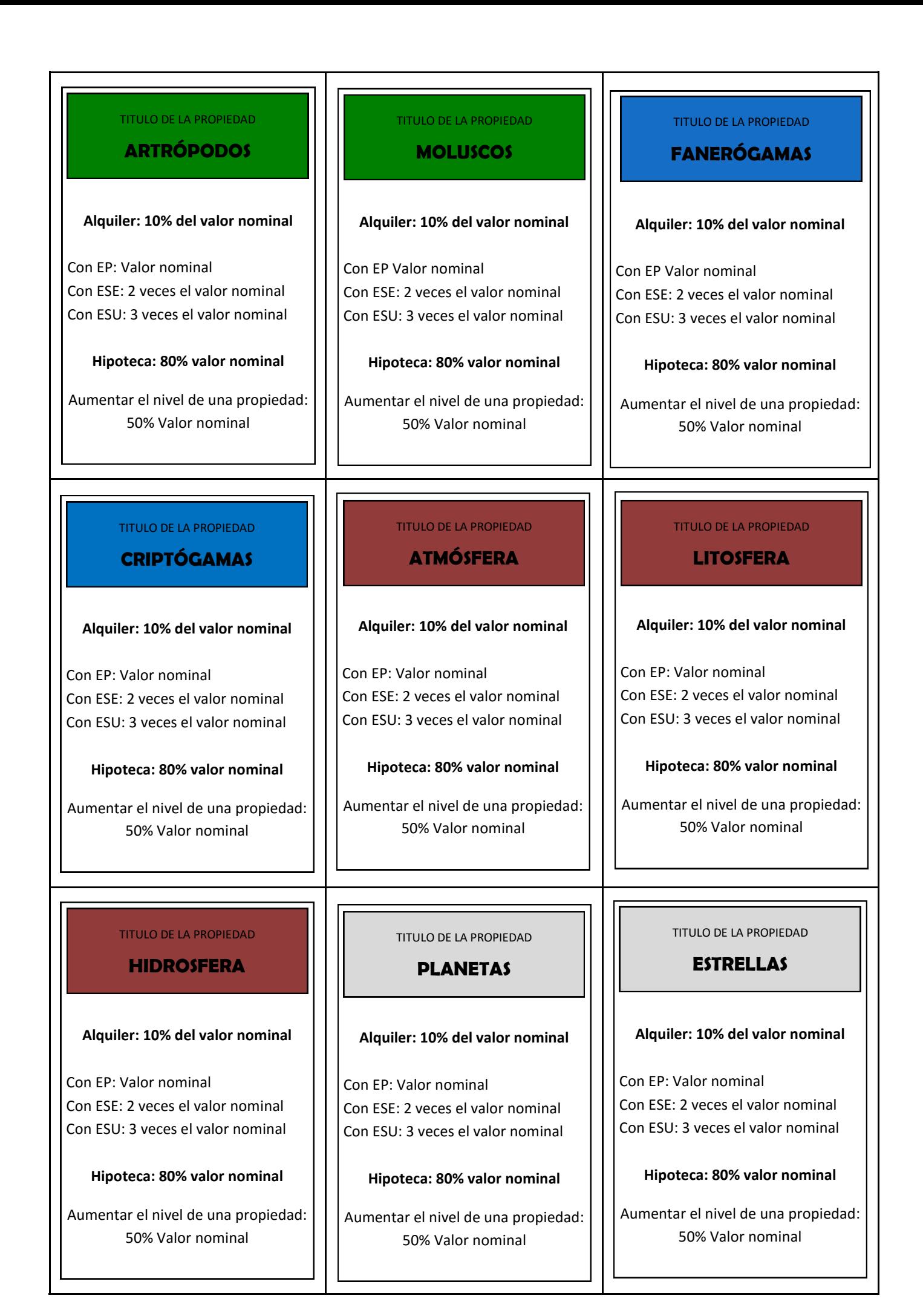

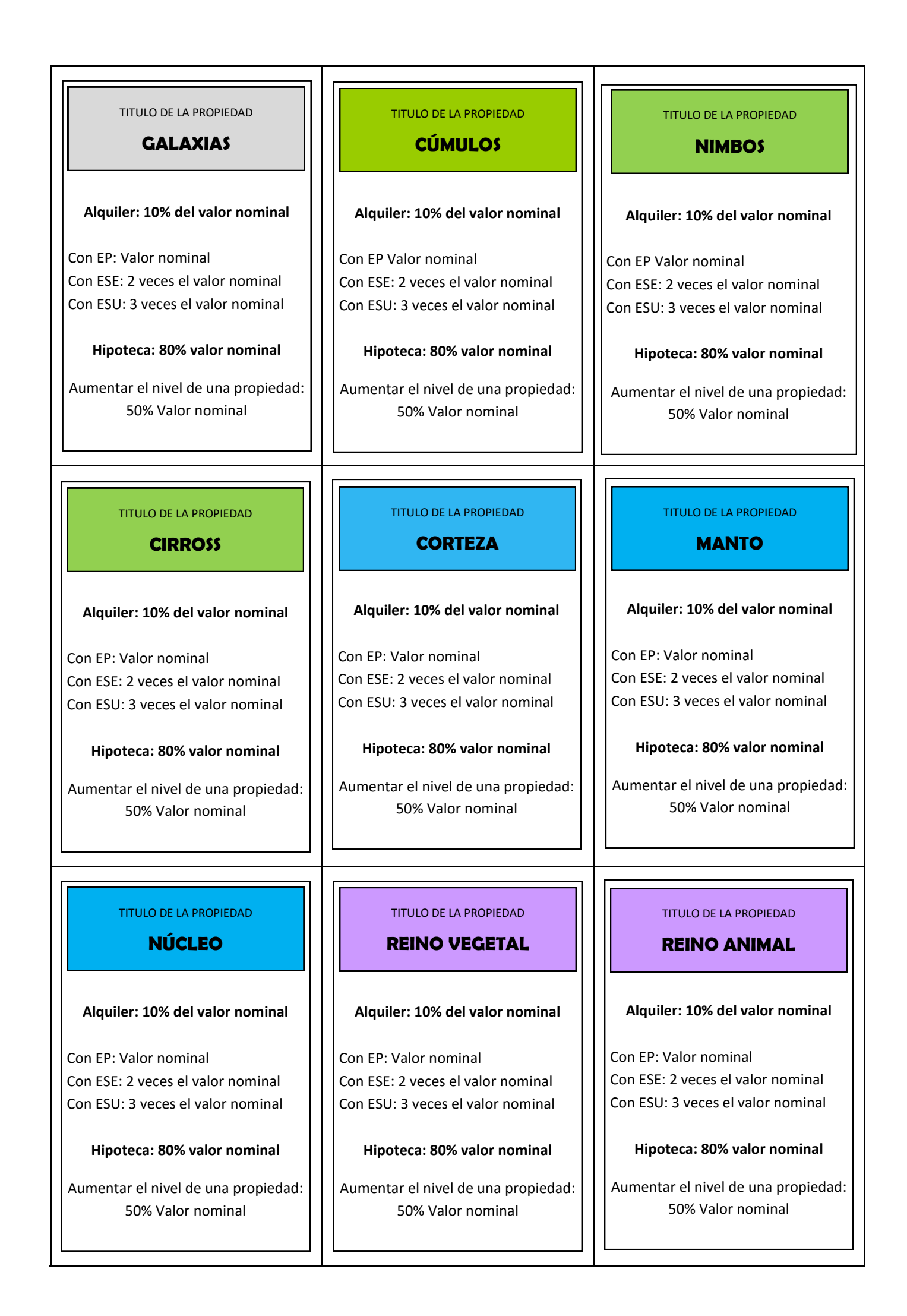

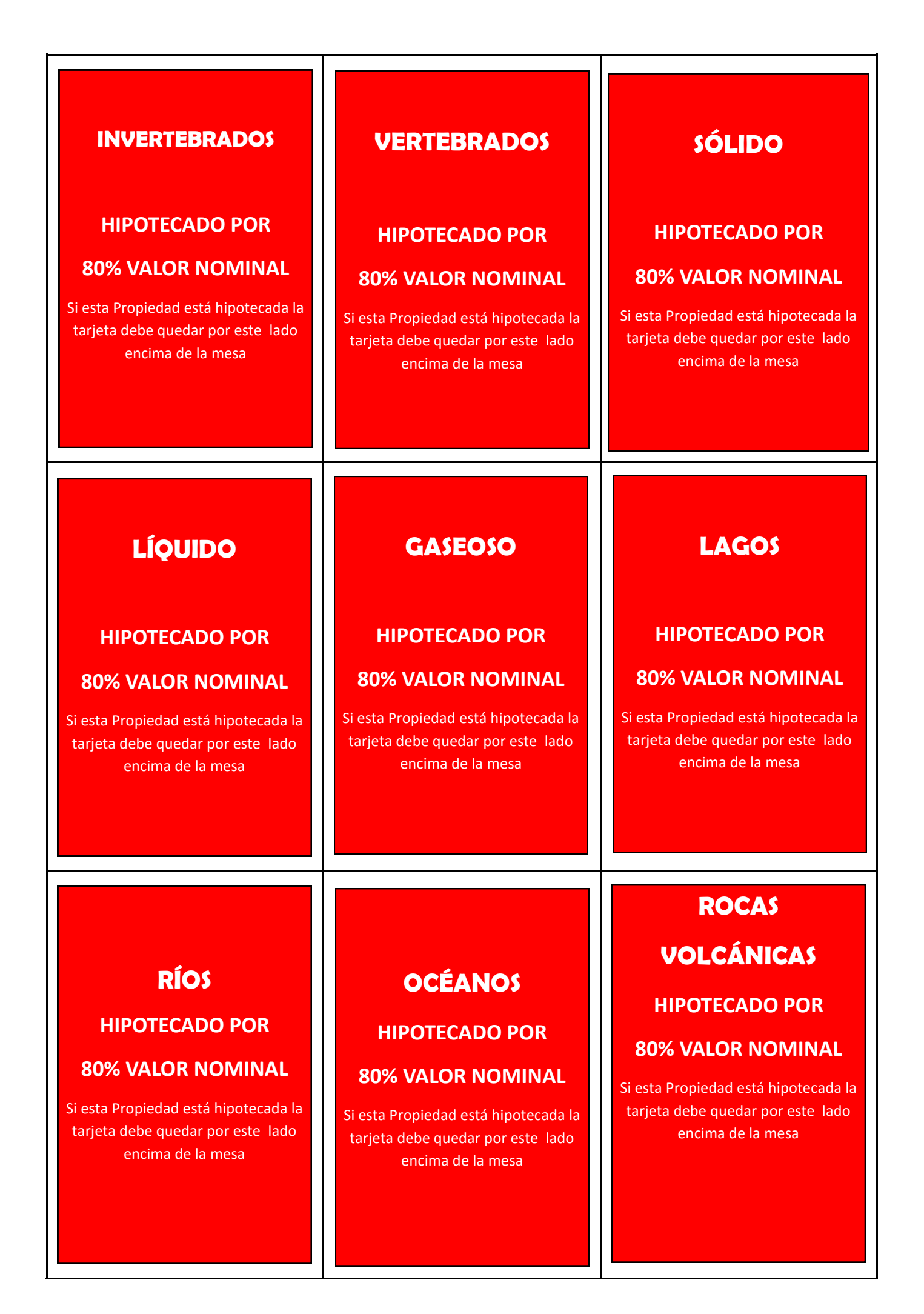

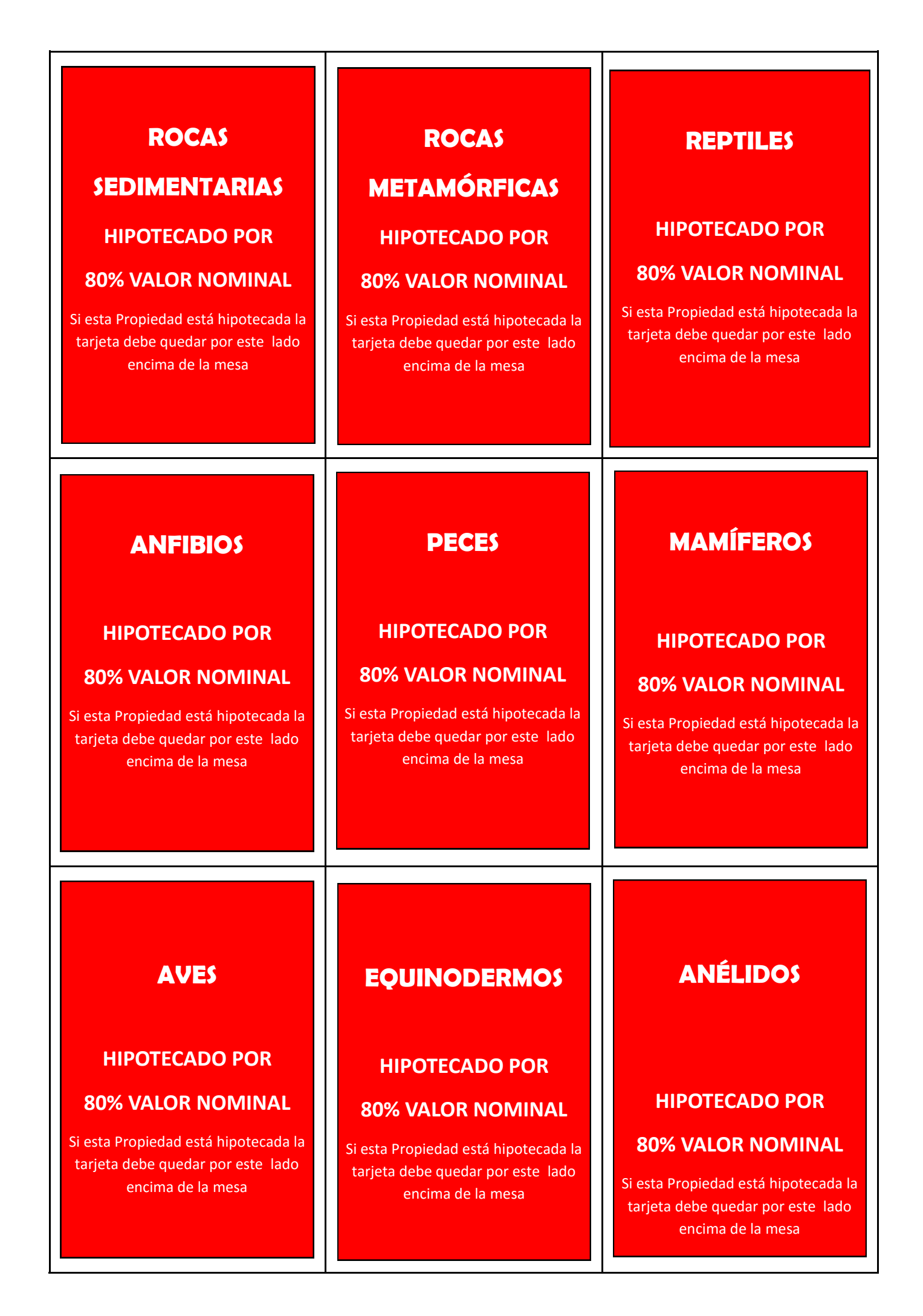

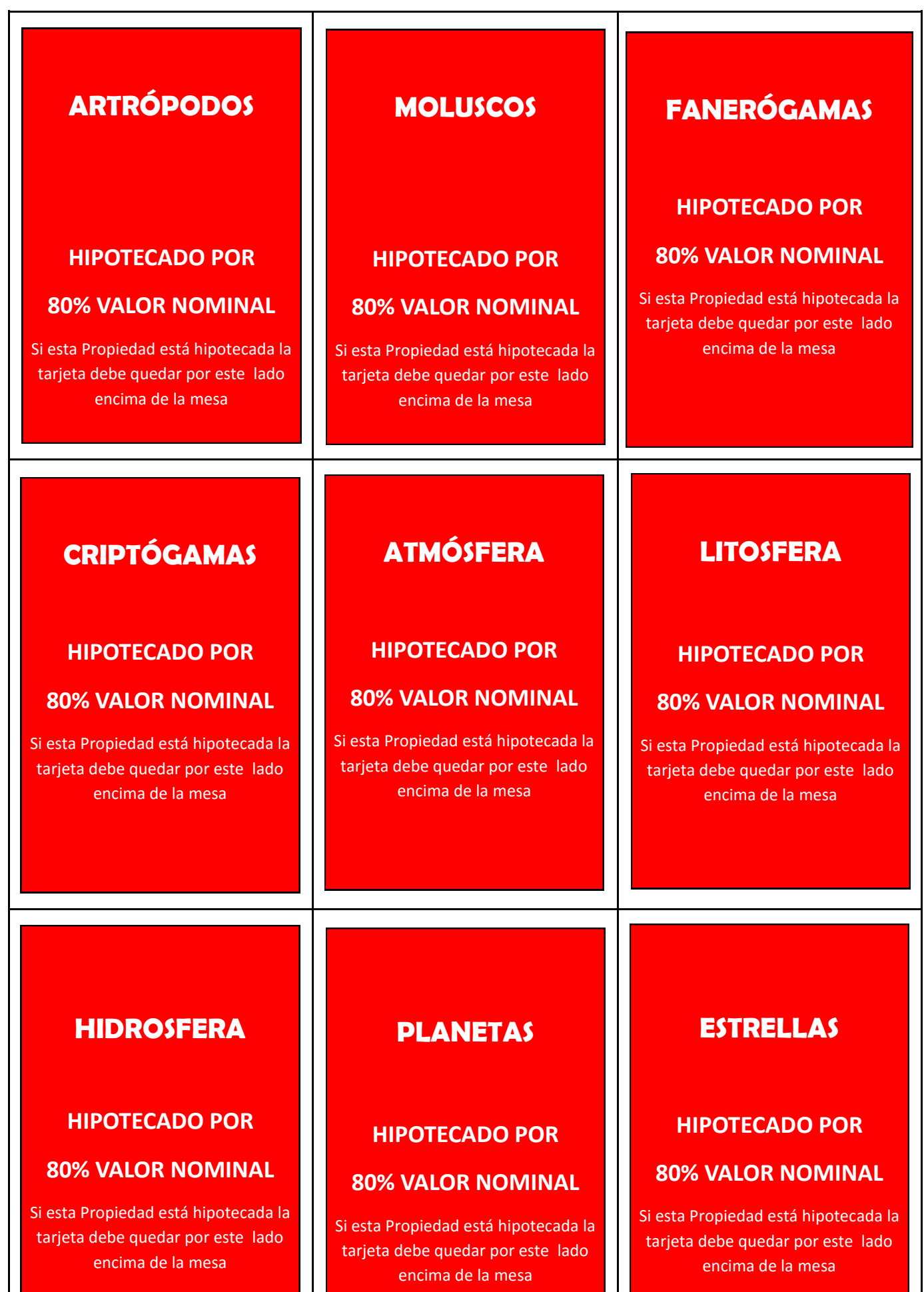

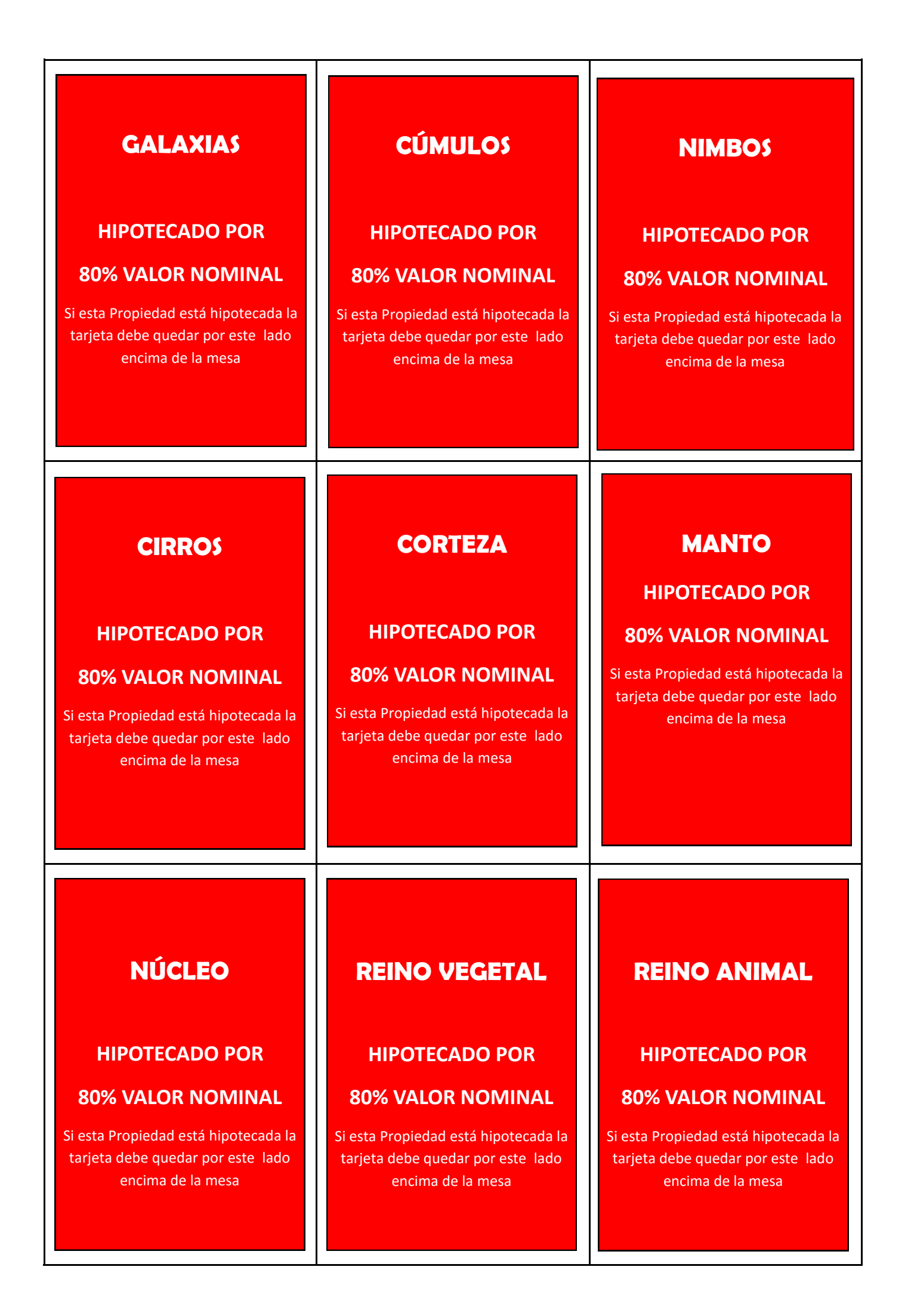

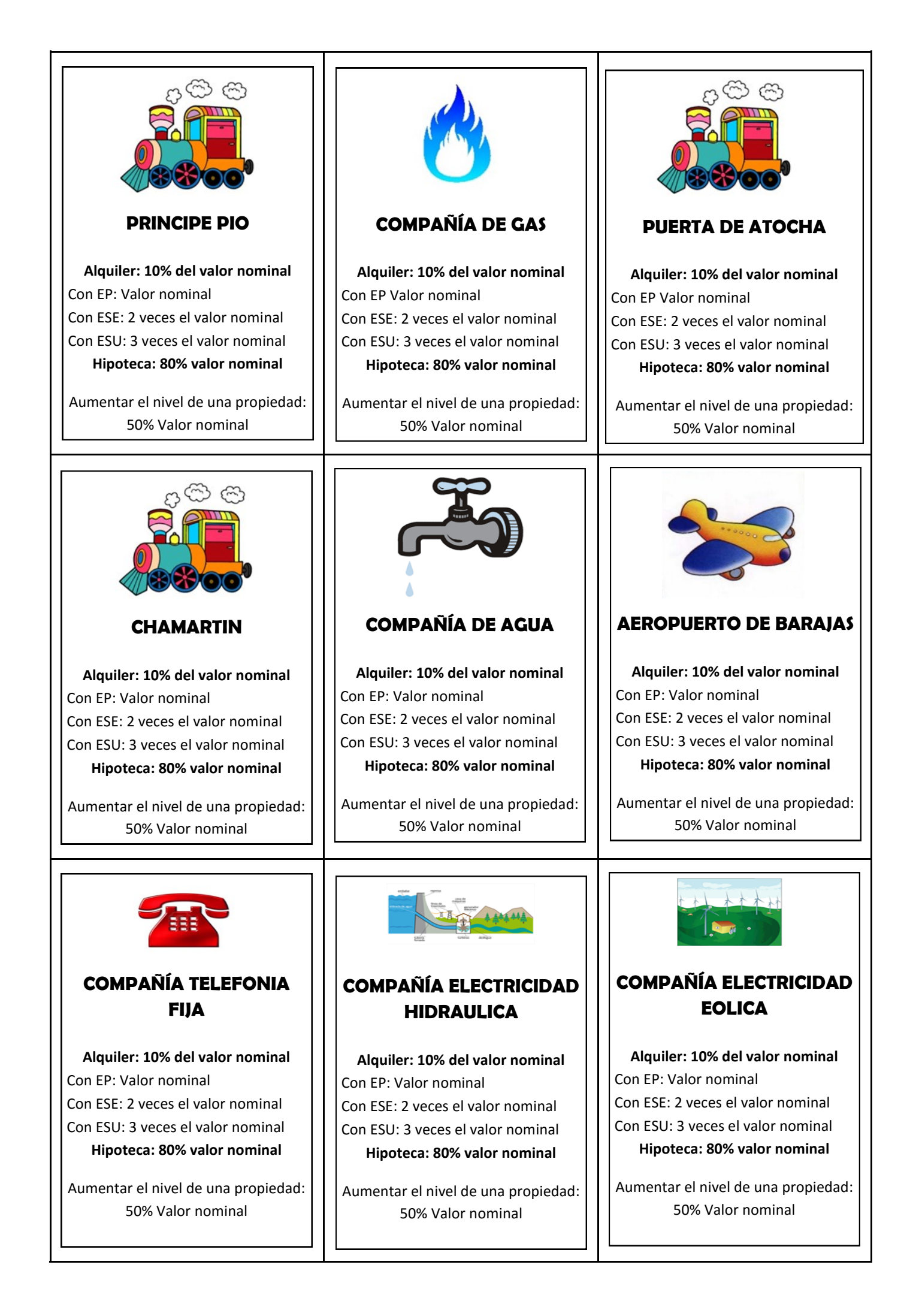

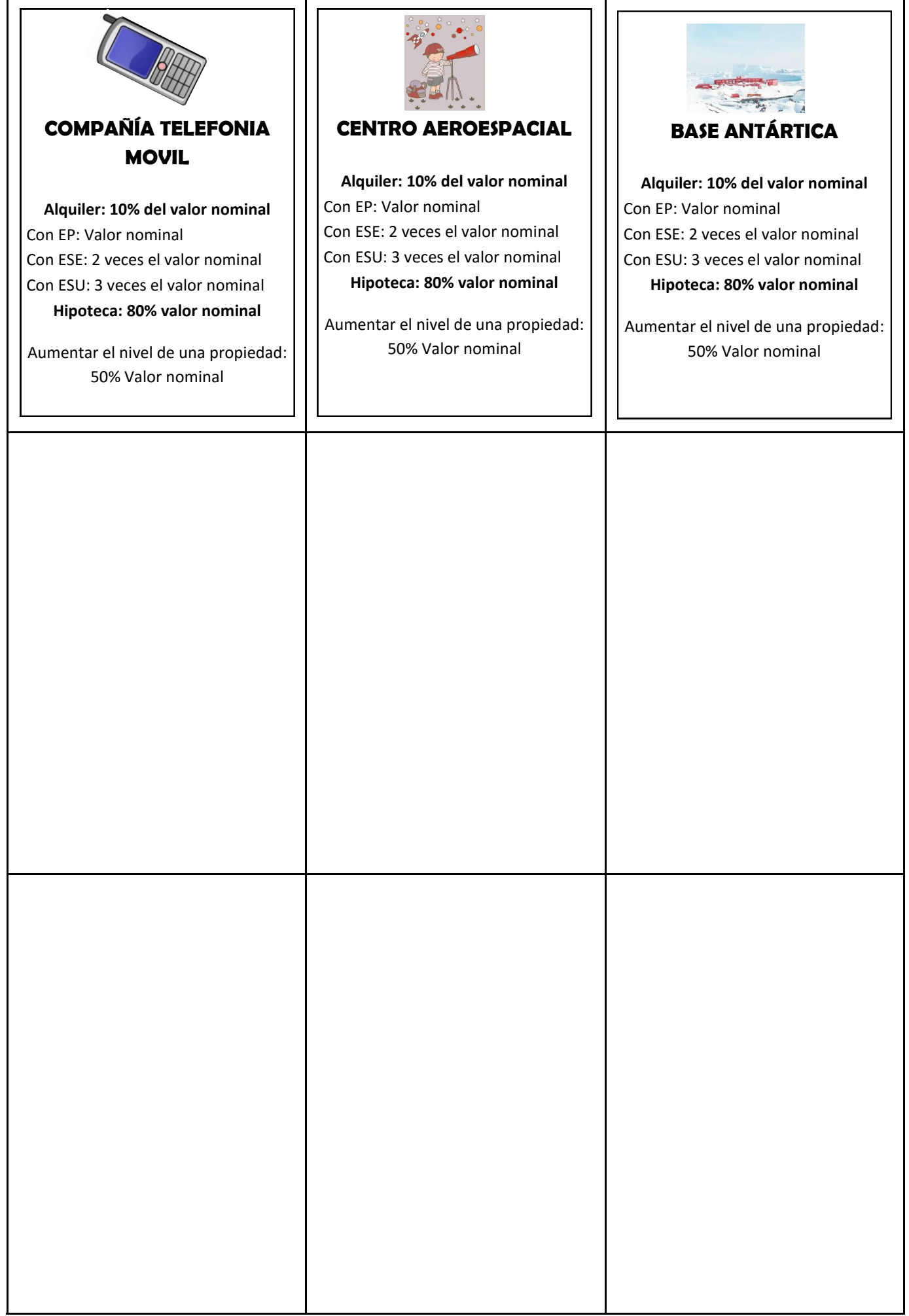

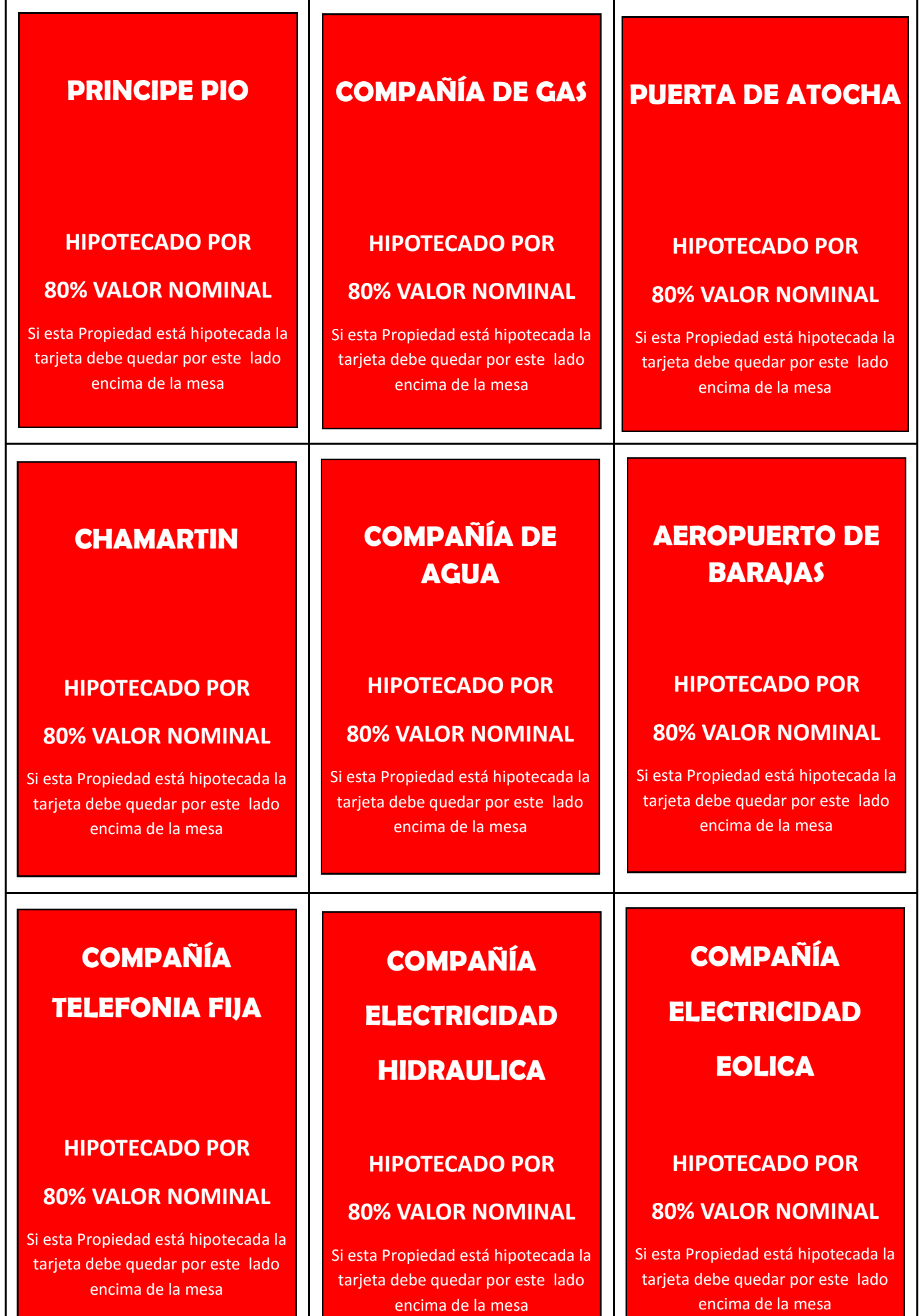

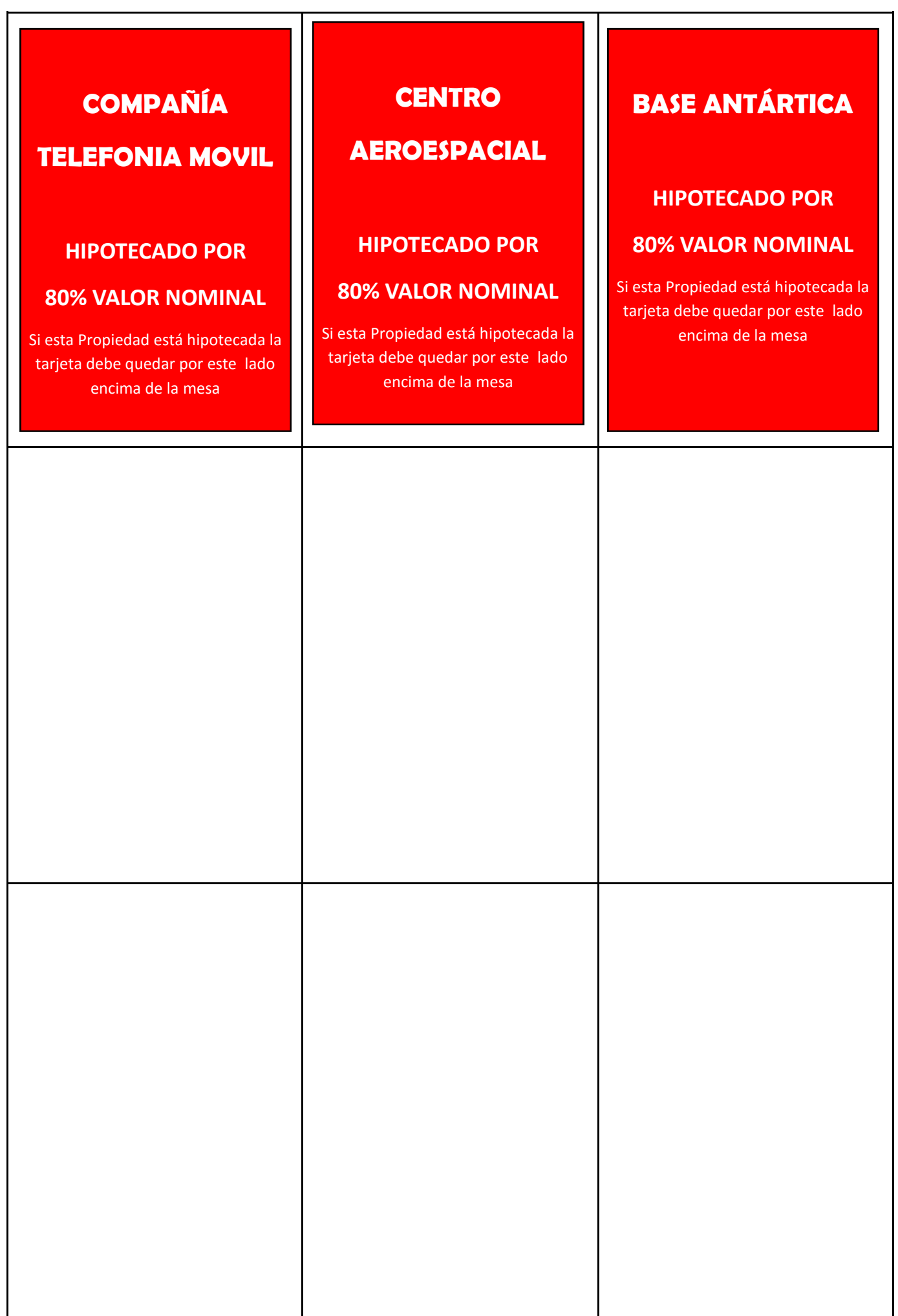

# PARTE I. DISEÑO DE ACTIVIDADES

## CREACIÓN DE ACTIVIDADES Y RECURSOS EDUCATIVOS

En este artículo no se pretende hacer un análisis exhaustivo de las herramientas de creación de actividades y recursos para el aula, sería imposible. Sólo queremos señalar algunas herramientas fáciles de utilizar y que permiten crear actividades atractivas, muy fácilmente integrables en el aula, y adaptables a alumnos de cualquier edad y en cualquier materia.

Además del material que podamos diseñar, hay portales educativos con recursos de gran calidad, que se pueden utilizar directamente. Desde mi punto de vista son especialmente destacables el portal del Instituto Nacional de Tecnologías Educativas y de Formación del Profesorado [\(INTEF\)](http://www.ite.educacion.es/es/recursos), el de la Red Telemática Educativa de Andalucía [\(Averroes\)](http://www.juntadeandalucia.es/averroes/), o el Banco de recursos de la Consejería dela Consejería de Educación y Cultura de la Junta de Extremadura [\(EducarEx\)](http://recursos.educarex.es/). Todas las Comunidades Autónomas tienen portales similares, si se destacan estos tres es porque contienen una gran variedad temática y su estructura de navegación es muy cómoda.

Otros enlaces que contienen buenos recursos son: [http://creaconlaura.blogspot.com.es/2009/04/indice-de-actividades-de](http://creaconlaura.blogspot.com.es/2009/04/indice-de-actividades-de-conocimiento.html)[conocimiento.html,](http://creaconlaura.blogspot.com.es/2009/04/indice-de-actividades-de-conocimiento.html) tiene un índice muy amplio de actividades de casi todos los temas de Conocimiento del Medio, las actividades propuestas están bastante bien, son cortitas y variadas

La Consejería de Educación de la Comunidad de Madrid también tiene un buen banco de recursos

<http://www.educa.madrid.org/binary/367/files275/alumnos.html>

El CEIP Infanta Cristina de Murcia también es interesante [http://encina.pntic.mec.es/~fmarin2/ciclos\\_3.htm](http://encina.pntic.mec.es/~fmarin2/ciclos_3.htm)

Y como este es un tema en el que las cosas cambian mucho, merece la pena actualizar la información periódicamente. Puede ser buena idea suscribirse a algunos de los grupos de Linkedin que se ocupan de estos temas porque aparecen actualizaciones con cierta frecuencia y facilitan mucho las cosas. Podéis encontrar algunos de ellos en [@arana\\_twit](https://twitter.com/arana_twit) ya que yo suelo anunciar las actualizaciones de recursos que me parecen más interesantes. No sólo de recursos ya preparados sino de herramientas para generarlos. Conectamos así con la segunda parte de este artículo.

Como ocurre con los recursos ya preparados, hay infinidad de herramientas para crear actividades de todo tipo. Sólo voy a reseñar tres o cuatro que tienen alguna característica que las hace distintas o que son muy versátiles y fáciles de usar. En todos los casos una de las opciones de salida es la creación de una página web que directamente se puede enlazar en cualquier servidor (incluido google sites por ejemplo). El programa genera automáticamente la estructura completa de la página web, o sea que no hay que saber programar.

HALF BAKED SOFTWARE Inc. Tiene dos herramientas bastante útiles HOT POTATOES y QUANDARY. La primera sirve para crear crucigramas, sopas de letras, test o actividades de frases incompletas. Es muy fácil de usar, actualmente gratuita, se puede crear un fichero propio del programa y ejecutarlo en un ordenador con el programa instalado o generar un fichero html y enlazarlo a cualquier servidor de páginas web. Quandary es un poquito más complicada, permite crear árboles de decisión. Evidentemente los contenidos hay que

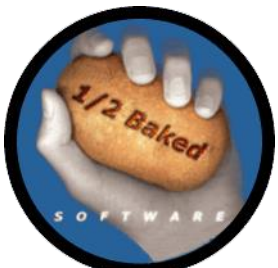

introducirlos, pero la estructura del árbol se genera de forma automática, con unos pocos parámetros que se introducen a través del menú. En la página de **Half Baked** hay ejemplos y tutoriales y en mi página web podéis encontrar también un par de ellos, aunque con contenidos de un nivel más alto que Primaria o Secundaria [\(Alerta Roja](http://piloto.fis.ucm.es/paloma1/juegos/juegosonline/secundaria/alertaroja/alertaRoja.htm) y [Vamos al](http://piloto.fis.ucm.es/paloma1/juegos/juegosonline/equilibrio/vamosaldentista/PROYECTO.htm)  [Dentista\)](http://piloto.fis.ucm.es/paloma1/juegos/juegosonline/equilibrio/vamosaldentista/PROYECTO.htm).

[JCLIC](http://clic.xtec.cat/es/jclic/) permite crear una gran variedad de actividades. Al igual que Hot Potatoes, permite crear crucigramas, sopas de letras y test, pero

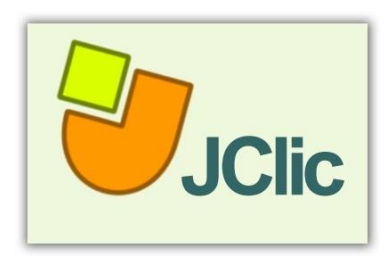

además diferentes formas de puzles, juegos de asociación, con imágenes y con texto, diversos juegos de palabras. Se pueden crear actividades individuales o secuencias de actividades que hay que ir resolviendo en orden. Es muy fácil de utilizar y los resultados son muy vistosos. En la página web de la aplicación hay ejemplos, tutoriales, manuales y

documentación de todo tipo.

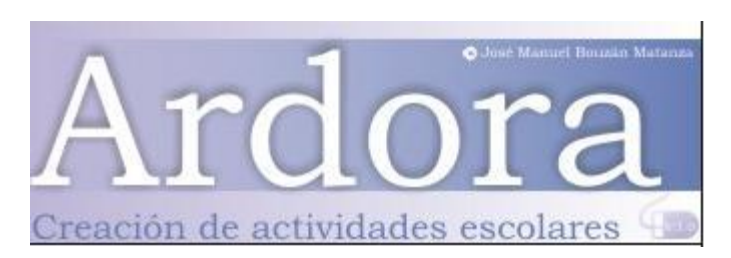

[ARDORA](http://webardora.net/) (©José Manuel Bouzán Matanza), sobre todo en la última versión, es una herramienta de las más completas. Se pueden crear diferentes actividades como en las anteriores, pero más,

hasta de 45 tipos distintos, incluyendo 10 versiones distintas de páginas multimedia. Esto hace que sea no sólo una herramienta de creación de actividades, sino de creación de contenidos muy potente. Se pueden diseñar temas o cursos completos, combinando diversos tipos de páginas multimedia y actividades para ir evaluando los diferentes aprendizajes. En la última versión, tiene también la posibilidad de realizar proyectos en modo colaborativo. El resultado es un programa ejecutable, una página web o un paquete SCORM [\(¿qué es?\)](http://es.wikipedia.org/wiki/SCORM) que se puede integrar en cualquier plataforma de cursos o contenidos "on line", y como en los casos descritos antes sin saber programar.

[eXeLearning](http://exelearning.net/) también es una buena herramienta para crear contenidos web, cursos o temas estructurados según la secuencia que queramos. Como Ardora puede crear páginas web o paquetes SCORM, con lo que se puede integrar en casi cualquiera de las plataformas actuales de "e-learning".

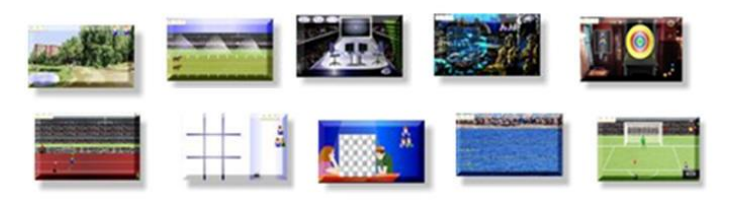

## [JUEGOS EDUCATIVOS 2.0](http://centros.edu.xunta.es/iesdeteis/clasicos/index.php)

Finalmente señalo una herramienta para crear juegos de competición, fácil y divertida. Es una plataforma construida por profesores del

IES de Teis en Vigo hace unos años. Permite introducir preguntas de respuesta múltiple con contenido multimedia asociado, que constituyen el banco de preguntas de diversos juegos (ahorcado, carreras, 50x15, ajedrez…). En el menú de entrada se elige el tipo de juego, y en función del juego elegido el mínimo número de preguntas que debemos introducir para tener una cierta aleatoriedad. Una vez completado este número, el programa genera un fichero comprimido que contiene toda la información necesaria. Una vez descomprimido en nuestro ordenador tendremos una estructura de sitio web que, como siempre podremos colocar en el servidor que queramos. O ejecutar en nuestro ordenador directamente. Podéis encontrar ejemplos en mi página web [\(http://piloto.fis.ucm.es/paloma1/recursosenlazados\\_preuni.htm\)](http://piloto.fis.ucm.es/paloma1/recursosenlazados_preuni.htm).

Algunos de los puntos que hasta aquí hemos presentado como ventajas, pueden rápidamente transformarse en inconvenientes, en particular el exceso de herramientas y la rápida obsolescencia de las mismas. Además debemos evitar dar excesiva importancia del recurso en sí mismo, la creación de actividades puede ser muy divertida, pero también es muy trabajosa, y debe tener un fin. No podemos acabar creando actividades porque sí.

Un consejo antes de empezar a crear un recurso o una actividad, pensad, haceos las siguientes preguntas (qué, quién, cuándo, cómo, dónde, por qué, cuánto). Esta es una estrategia adaptada del mundo del periodismo. Se trata de pensar en la creación de un recurso como si fuera una historia que vamos a escribir. Y cuando vamos a escribir una historia debemos ser capaces de responder a las siguientes cinco preguntas (se conoce como las 5W por las siglas en inglés), A las que a veces se añaden dos H (¿cómo? Y ¿cuánto?, en inglés)

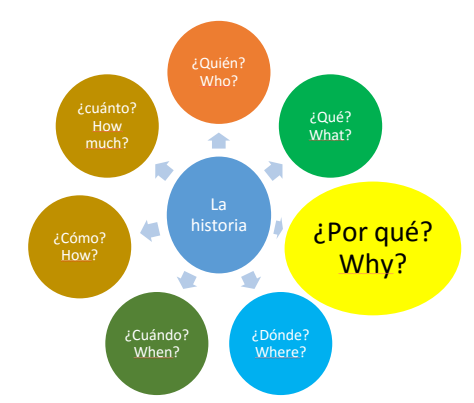

**¿Qué?:**Redactar un párrafo describiendo en qué consiste. Mejor en general que en particular : el uso de blogs no el de blogger. Buscar herramientas que permitan desarrollar recursos similares, por ejemplo en el buscador se puede escribir el nombre del recurso + "alternativa" (alternativa Blogger)

**¿Por qué?** : hay 8 funciones esenciales de los recursos digitales que pueden ser de utilidad para apoyar diferentes formas de aprendizaje: Ubicuidad, Aprender en profundidad, Hacer las cosas visibles y facilitar el debate, Aprender a expresarse, a compartir ideas, generar grupos de interés, comunidades, Colaborar: enseñar y aprender con los demás, Investigar, Gestionar proyectos, Reflexionar y repetir.

**¿Cuándo?** En el [Modelo MiTIC@](http://www.eduteka.org/modulos/8/251/660/1) se plantean seis niveles de "integración" según estén más relacionados con la propia formación del profesor: Preintegración (usuario básico)- Instrucción dirigida (creación de tutoriales)- Integración básica (blog, webquest, presentaciones mejoradas..,). O requieran una mayor implicación por parte de los estudiantes: Integración media (recursos TIC en las tareas, espacios colaborativos: wiki….)- Avanzada (proyectos activos, generación de recursos, aprendizaje activo…)- Experta (genera entornos nuevos de aprendizaje)

**¿Quién y dónde?**: Es importante comparar y compartir experiencias. Casi todo se le ha ocurrido a alguien antes, y su experiencia nos puede facilitar la puesta en marcha

**¿Cómo?**: Podríamos transformar la pregunta en ¿QUIÉN Y DÓNDE? No estamos solos en el mundo…

**¿Cuánto?**: Esta pregunta es doble porque se refiere a los recursos disponibles o asequibles y al esfuerzo necesario ("eficiencia")

¡Suerte y ánimo!